# **SLDS Quick Reference Guide**

**District Roster-Viewable by District and School Administration**

**District Roster** 

Select SLDS Insight>Profile>District Roster

# SLDS Insight - Profile<br>District Roster.

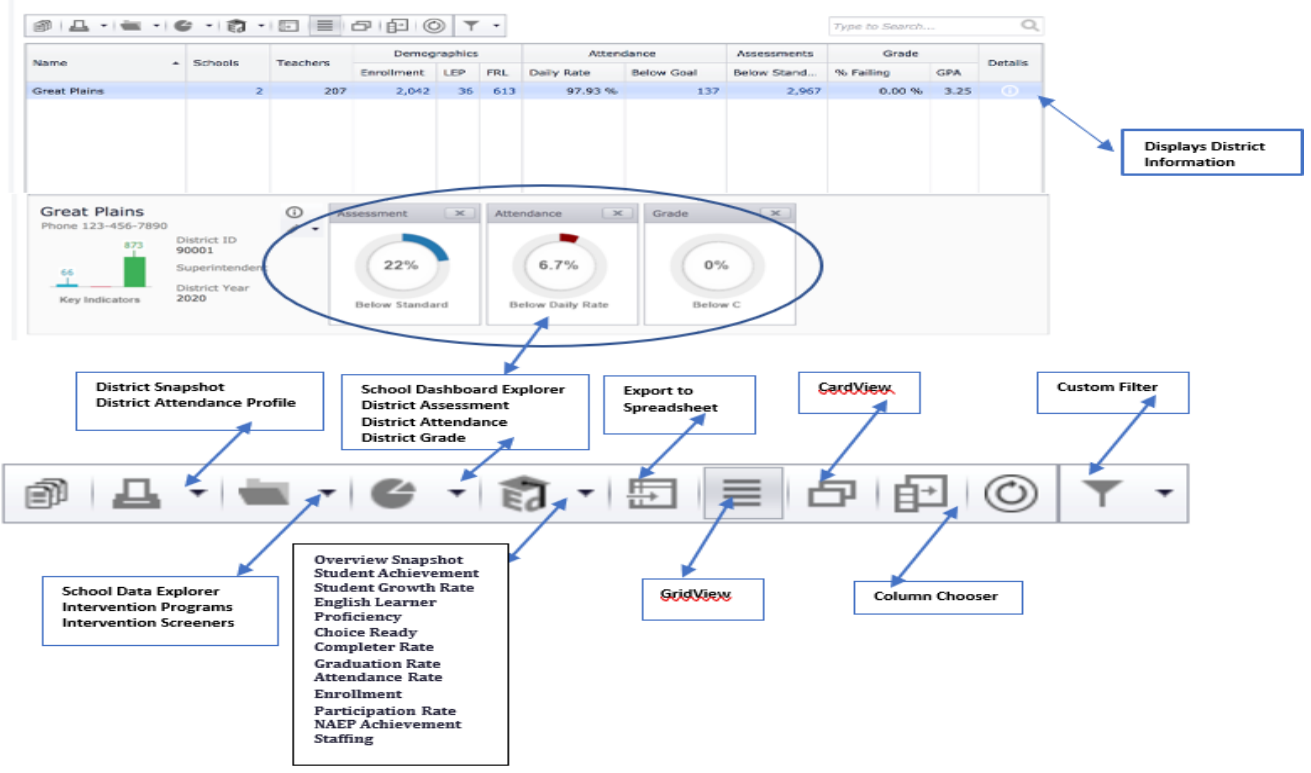

- **SLDS Insight>District Roster** 
	- **[https://www.slds.nd.gov](https://www.slds.nd.gov/)**
		- ♦ District Roster District Level demographic, attendance, and assessment information
	- o **Printer Icon** 
		- District Snapshot
		- **•** District Attendance Profile
	- o **Folder Icon** 
		- School Data Explorer
		- Intervention Programs
		- Intervention Screeners
		- Document Explorer
	- o **Pie Icon** 
		- School Dashboard Explorer
		- District Assessment
		- District Attendance
		- **•** District Grade
		- **•** District GPA
	- o **Ed icon**
		- Overview Snapshot
		- **Example 1** Student Achievement
		- Student Growth Rate
		- **English Learner Proficiency**
		- Choice Ready
- Completer Rate<br>■ Graduation Rate
- Graduation Rate<br>■ Attendance Rate
- Attendance Rate
- Enrollment
- Participation Rate
- **EXAMPLE Achievement**
- Staffing

#### **School Roster-Viewable by District and School Administration**

# • **SLDS Insight>School Roster**

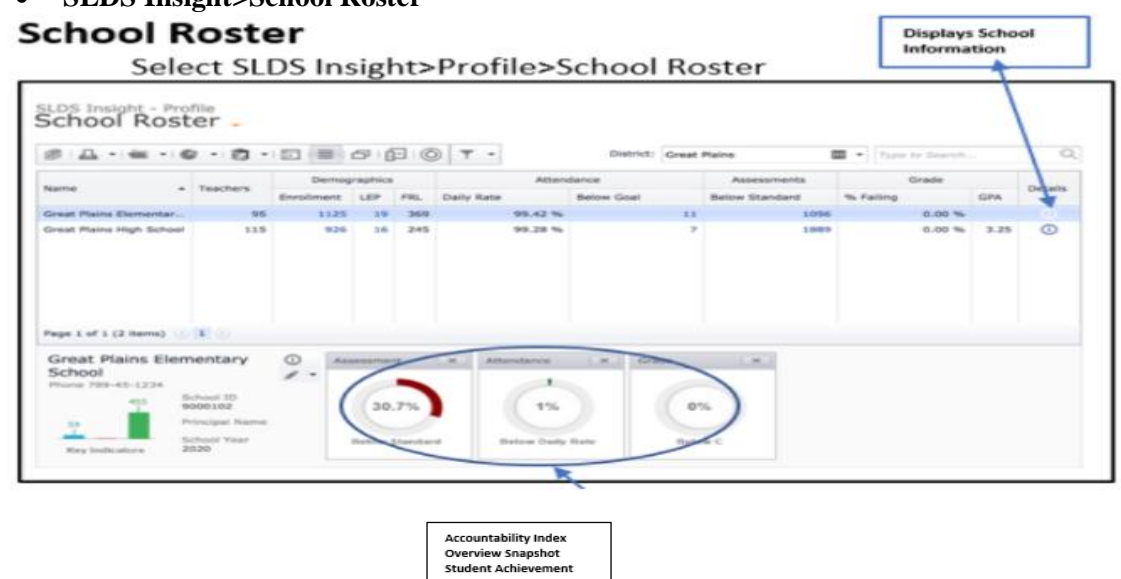

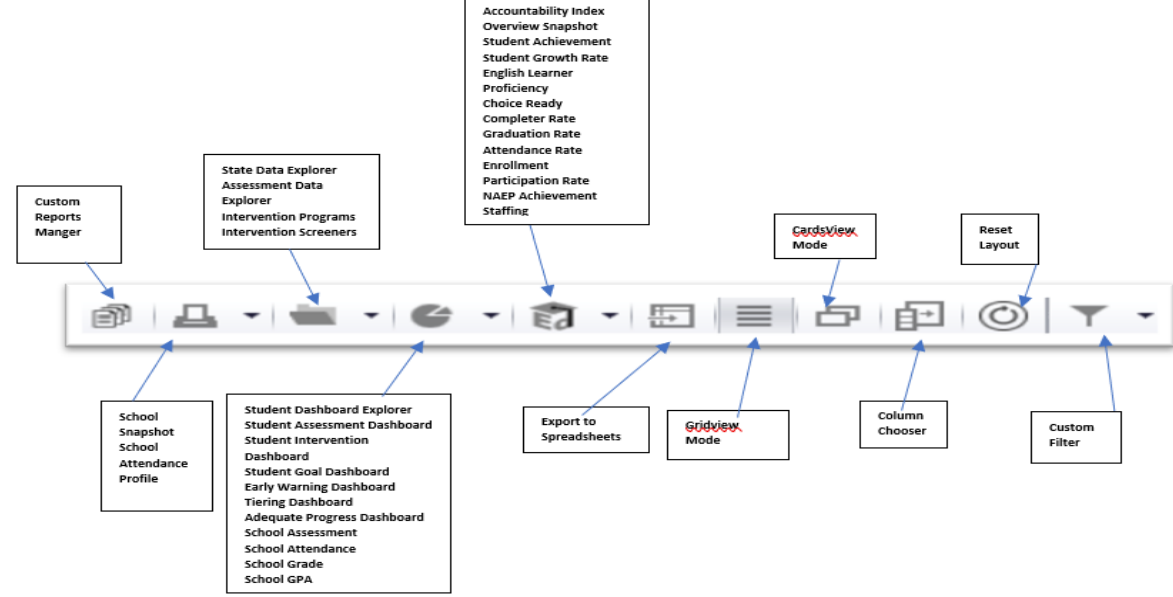

#### o **[https://www.slds.nd.gov](https://www.slds.nd.gov/)**

♦ School Roster – school level demographics, attendance, and assessment information

#### o **Printer Icon**

- School Snapshot
- School Attendance Profile
- o **Folder Icon** 
	- Student Data Explorer
	- Assessment Data Explorer
	- Intervention Programs
	- **Intervention Screeners**
	- Document Explorer
- o **Pie Icon** 
	- Student Dashboard Explorer
	- Student Assessment Dashboard
	- Student Intervention Dashboard
	- Student Goal Dashboard
	- Early Warning Dashboard
	- Tiering Dashboard
	- School Assessment
- School Attendance
- School Grade
- School GPA

# o **Ed icon**

- Accountability Index
- Overview Snapshot<br>■ Student Achievemen
- Student Achievement
- Student Growth Rate<br>■ English Learner Profic
- **English Learner Proficiency**
- Choice Ready
- Completer Rate<br>■ Graduation Rate
- **Graduation Rate**
- Attendance Rate<br>■ Enrollment
- **Enrollment**
- Participation Rate
- NAEP Achievement<br>• Staffing
- **Staffing**

### **Teacher Roster-Viewable by Teacher, District and School Administration**

# • **SLDS Insight>Teacher Roster**

# **Teacher Roster**

#### **Select SLDS Insight>Profile>Teacher Roster**

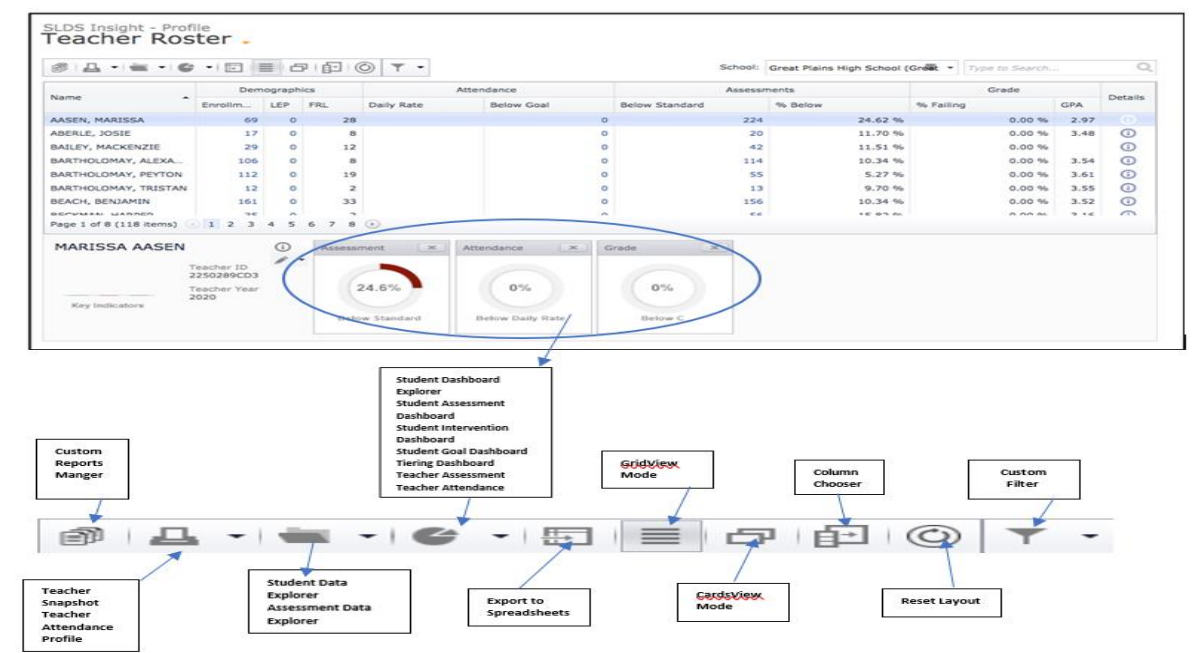

#### • **SLDS Insight>Teacher Roster**

#### o **[https://www.slds.nd.gov](https://www.slds.nd.gov/)**

♦ Teacher Roster – teacher-level student demographics, attendance, and assessment information for teachers in individual schools.

#### o **Printer Icon**

- Teacher Snapshot
- Teacher Attendance Profile
- Teacher Student Roster
- o **Folder Icon** 
	- Student Data Explorer
	- **Explorer** Assessment Data Explorer
- o **Pie Icon** 
	- Student Dashboard Explorer
	- Student Assessment Dashboard
	- **Exercise Student Intervention Dashboard**
	- Student Goal Dashboard
	- Tiering Dashboard
	- Teacher Assessment
	- Teacher Attendance
	- Teacher Grade
	- **Example Teacher GPA**

#### **Student Roster- Viewable by Teacher, District and School Administration**

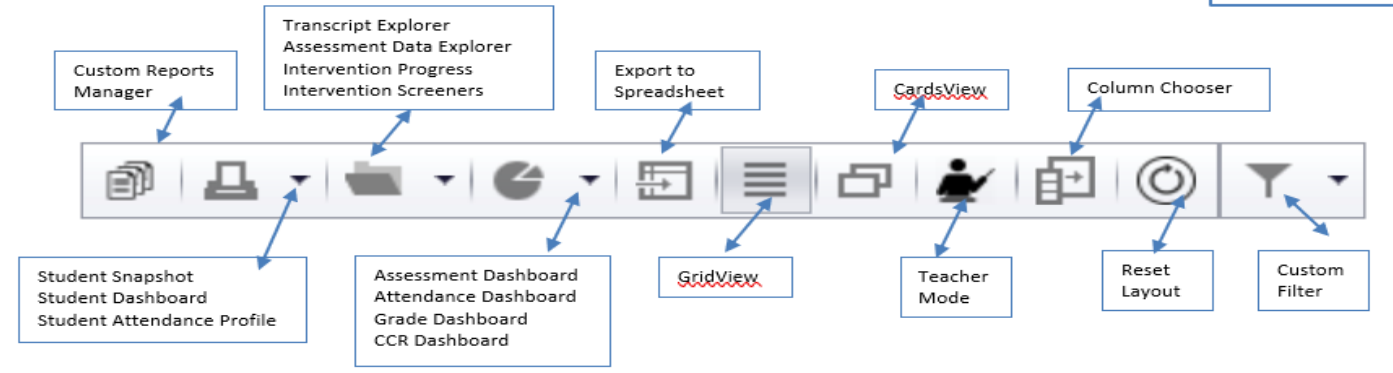

#### • **SLDS Insight>Student Roster**

- **[https://www.slds.nd.gov](https://www.slds.nd.gov/)**
	- ♦ Student Roster student-level demographic, attendance, and assessment information
- o **Printer Icon** 
	- Student Snapshot
	- Student Dashboard
	- Stundent Attendance Profile
- o **Folder Icon** 
	- Assessment Data Explorer
	- Intervention Programs
	- **E** Intervention Screeners
- o **Pie Icon** 
	- Overview Dashboard
	- Assessment Dashboard
	- Attendace Dashboard
	- Grade Dashboard
	- CCR Dashboard

#### **State – viewable by District Administration**

- **State NDUS Developmental – (school admin also)**
	- o A summary of students requiring developmental classes by subject upon entering the NDUS System.
- **State Snapshot**
	- o Information about current and past enrollment numbers across various demographic groups, as well as academic trends in the state.

#### **Regional – viewable by REA Administration only**

- **Region ACT Summary**
	- o Displays REA composite and subject score ACT data by school year.
- **Region District Roster**
	- o Displays district within chosen REA, enrollment, attendance, Grade and Assessment review.
- **Region Grad Rates**
	- o Displays REA and state graduate rates.
- **Region Scholarship by Type**
	- o Displays the number of students within North Dakota and per REA awarded the ND Academic Scholarship or ND Career & Technical Scholarship for current and past academic years.
- **Region Security Report**
	- o Displays the level of rights a person has for each REA.
- **Region Snapshot**
	- o Provides information about current and past enrollment numbers across various demographic groups, as well as academic trends in the region.

### **District – viewable by District Administration**

- **District Daily Enrollment (school admin also)**
	- o A District's Average Daily Enrollment. Calculated on each month of the school calendar.
- **District Dropout Rate**
	- o A District's dropout rate, compared to the State's overall rates, 4-year cohort as reported to EdFacts.
- **District Enrollment Activity**
	- o Displays a count of the first time enrollments and the count of first time exits.
- **District Graduation Rates**
	- o Graduation rates for each high school within the selected district. These numbers are derived from EdFacts.
- **District NDUS Developmental**
	- o A summary of students requiring remediation upon entering the NDUS system by District.
- **District Profile**
	- o Overall enrollment summary by school level and by year, attendance summary of average daily percentage of attendance by school level and year, and year to date days absent by student count/percentage shown as pie chart. For both the enrollment summary and attendance summary, the years track as far back as the district was on PowerSchool.
- **District School Roster (school admin also)**
	- o Lists the number of students currently enrolled in the school district. Also lists enrollment and grade trends for the enrolled students.
- **District Snapshot**
	- o Provides information about current and past enrollment numbers across various demographic groups, as well as academic trends in the district.
- **District State and Natl ACT (school admin also)**
	- o Compare District, State, and National ACT college readiness.
- **District Security Report (school admin also)**
	- o A listing of SLDS, eTranscript and Choice Ready authenticated users for a district/school by name, user ID, and email address.
- **Vertical Reporting**
	- o A listing of STARS reports are receiving data from the school district's PowerSchool data.

# **School – viewable by School and District Admin**

- **ACT Student Details**
	- o Student composite and subject score ACT results for a selected school year, school and grade enrolled. Displays latest test score taken by the student for the selected school year.
		- **•** Drills to details.
- **ACT Summary**
	- o Displays District and School composite and subject score ACT data by school year, school, grade level enrolled, and test instance.
- **Assessment Dashboard**
	- o Details of proficiency for all assessments which ARE uploaded into the SLDS
		- Sub grouping available
- **Assessment Inventory**
	- o An inventory listing of all assessments available in the SLDS by school year and school.
		- Drill deeper using  $+$  sign
- **School Profile** 
	- o Overview of enrollment trends, attendance trends, assessment trends, etc…
- **School Snapshot**
	- o Provides information about current and past enrollment numbers across various demographic groups, as well as academic trends in the school.
- **School Teacher Roster**
	- o List of teachers as hyperlinks to view classroom data
- **Student Engage Survey Roster**
	- o Student list with survey access code for Student Engagement Survey.

# **NWEA Teacher Report (also district and school Administration)**

- o Breaks down MAP scores into the RIT ranges and allows for SORTING within the report
	- Lexile scores
		- Test duration
		- Exporting for differentiated instruction

# **Student Directory - viewable by District and School Administration**

o Search district directory to find a student and drill to the Student Profile to display current and historical course schedules, program participation, assessments and course grades.

# **Data Quality – viewable by District Administration**

- **Course Code Evaluation (school admin also)**
	- o Compares your local and state course codes for discrepancies, thus allowing users the ability to review codes and align accordingly.
- **Data Validation Dashboard**
	- o Lists the districts validation errors by Category and Severity.
- **Student Mismatched Information (school admin also)**
	- o List of students that have mismatched information between Stars and PowerSchool. Fields required to be filled in within the application are displayed as well.

# **Post-Secondary – viewable by District Administration**

- **NDUS Developmental Subject**
	- o List of students requiring remediation upon entering the NDUS system by subject of remediation.
- **NDUS Development University**
	- o Summary students requiring remediation upon entering the NDUS system by subject of remediation by University.
- **Student College Readiness (school admin also)**
	- o Listing of college ready students.

# **Dashboards**

- **Assessment– viewable by Teacher, District, and School Administration** 
	- o **Classroom Assessment** 
		- The Classroom Dashboard is designed to help educators identify student scores, percentiles and subcategories per assessment test per period and year.
- **Enrollment – viewable by District Administration**
	- o **Enrollment analysis**
		- Provides current and historical yearly student enrollment counts at the REA, district, and school levels. Enrollment counts are calculated overall, by individual grade level, race/ethnicity, new students, withdrawals, as well as by other enrollment types (e.g. public, nonpublic, homebased, etc.). Year-Over-Year change in total student enrollment.
	- o **Power Bio** 
		- Embedded Proof of Concept Demo.
- **Profile – viewable by District Administration**

# o **Continuous Improvement**

- Displays percentage of students at or above proficiency or average score of students by assessment type and other variables, such as subject area, school year, test term, grade level, and subgroup. May be analyzed to answer school improvement questions.
	- Page 1 Proficiency Rate by Subject Over Time
		- o Select Assessment and School Years
	- Page 2 Proficiency Rates by Subject by Grade Level for a Single Year o Select Assessment and School Year (1 year only)
	- Page 3 Proficiency Rates by Subject Over Time o Select Assessment and School Years
	- Page 4 Proficiency Rates by Subject Over Time for Single Grade o Select Assessment, Grade Level and School Years
	- Page 5 Proficiency Rates by Subgroup Over Time for Single Assessment Subject o Select Assessment, Subject, and School Years
	- Page 6 Proficiency Rates by Race Over Time for Single Assessment Subject o Select Assessment, Subject, and School Years
	- Page 7 Aver. Score/Percentile by Subject Over Time o Select Assessment and School Years
	- Page 8 Aver. Score/Percentile by Subject by Grade Level for a Single Year o Select Assessment and School Year (1 year only)
	- Page 9 Aver. Score/Percentile by Subject Over Time o Select Assessment and School Years
	- Page 10 Aver. Score/Percentile by Subject Over Time for Single Grade o Select Assessment, Grade Level, and School Years
	- Page 11 Aver. Score/Percentile by Subgroup Over Time for Single Assessment Subject o Select Assessment, Subject, and School Years
	- Page 12 Aver. Score/Percentile by Race Over Time for Single Assessment Subject o Select Assessment, Subject, and School Years
- o **Report Card – viewable by District Administration**
	- Provides a dashboard of current and historical educational data at the district and school levels. Includes enrollment, assessment proficiency rates, average daily attendance, and the percentage of students with C's and F's.
- o **Entity Profile – viewable by District Administration**
- o **Dashboard Builder** 
	- Provides a dashboard of current and historical enrollment and assessment proficiency data at the district and school levels. Displays enrollment counts by grade level, race/ethnicity, disability status, LEP status, new students, and student withdrawals.

# **Interactive Analysis**

- o **Data Browser > SLDS Analysis – viewable by District Administration**
	- A customizable pivot table that presents current and/or historical data pertaining to enrollment, assessment scores/proficiency, attendance, grades, and/or postsecondary admission status at the REA, district, school, teacher, and student levels.
		- SLDS Analysis Field Documentation is available within report.
	- **•** Default templates are available for your use as a starting point when looking at assessment tiering, attendance and enrollment by grade, and percent proficient by grade. The empty template allows you to start from scratch and create your own.
		- Templates that you have modified or created can be saved on the File tab.

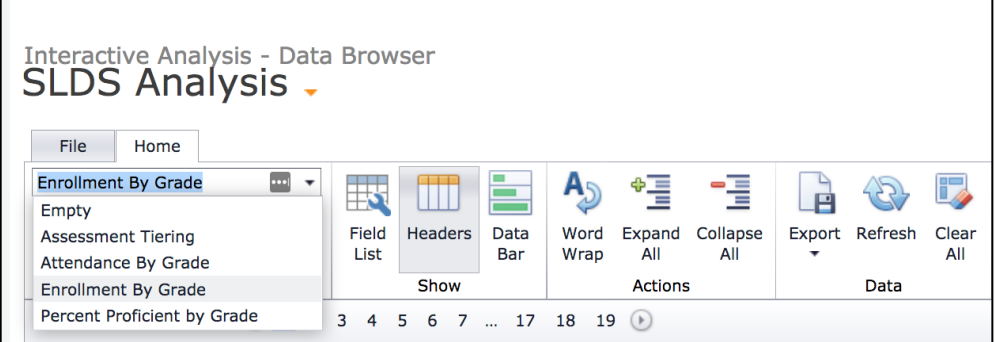

- Select Show Headers to display headers.
	- Select the tack on the drop downs to filter.
- Select Field List to view current fields used in the report.
	- Displays list of available fields for reporting.

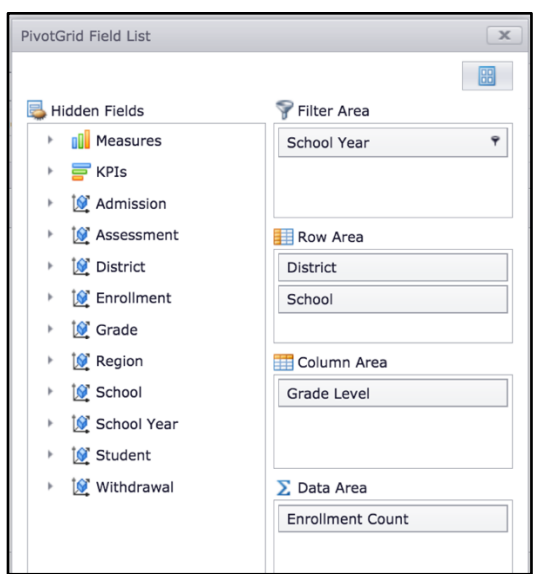

- Measures and KPI's fields are used in the Data Area for calculations.
- All other fields can be used in the Filter, Row and Column area of the PivotGrid.
- To add an additional field to the template, click and drag the selected field to the area you wish to display the data.